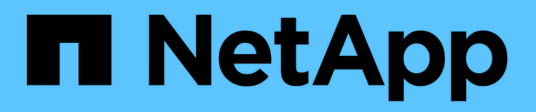

# **Cloner la base de données Oracle**

SnapCenter Software 4.9

NetApp March 20, 2024

This PDF was generated from https://docs.netapp.com/fr-fr/snapcenter-49/protect-sco/cloneworkflow.html on March 20, 2024. Always check docs.netapp.com for the latest.

# **Sommaire**

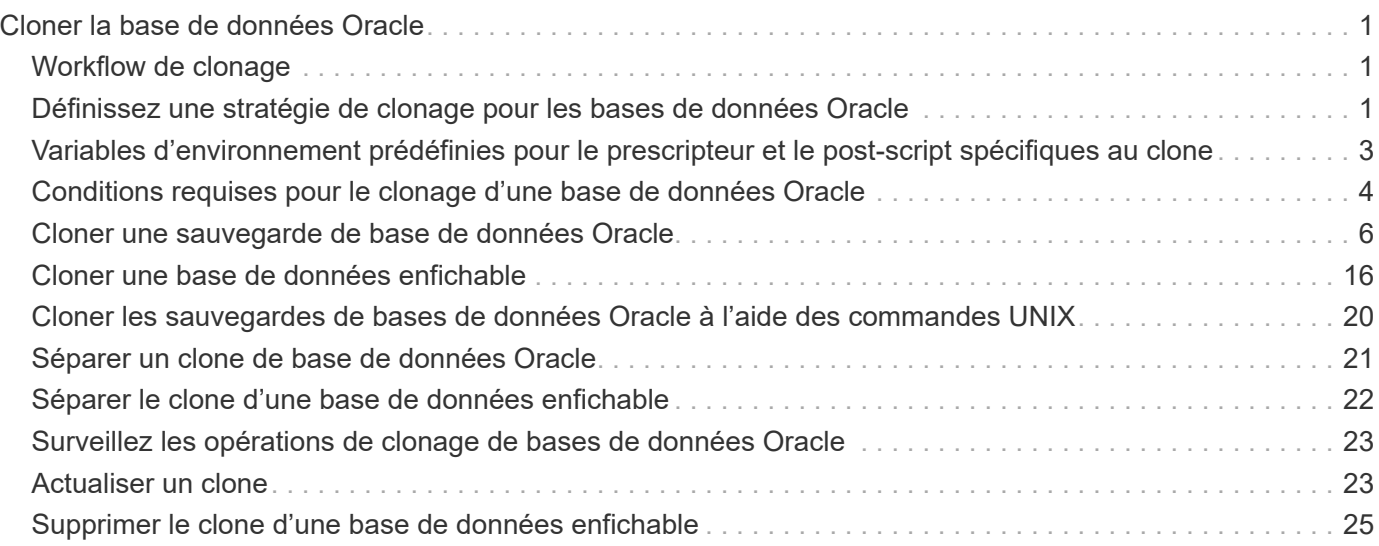

# <span id="page-2-0"></span>**Cloner la base de données Oracle**

# <span id="page-2-1"></span>**Workflow de clonage**

Le workflow de clonage inclut la planification, la réalisation de l'opération de clonage et le contrôle de l'opération.

Il est possible de cloner des bases de données pour les raisons suivantes :

- Tester les fonctionnalités à implémenter à l'aide de la structure et du contenu actuels de la base de données au cours des cycles de développement d'applications.
- Pour renseigner les data warehouses à l'aide d'outils d'extraction et de manipulation de données.
- Pour récupérer les données qui ont été supprimées ou modifiées par erreur.

Le workflow suivant affiche la séquence dans laquelle vous devez effectuer l'opération de clonage :

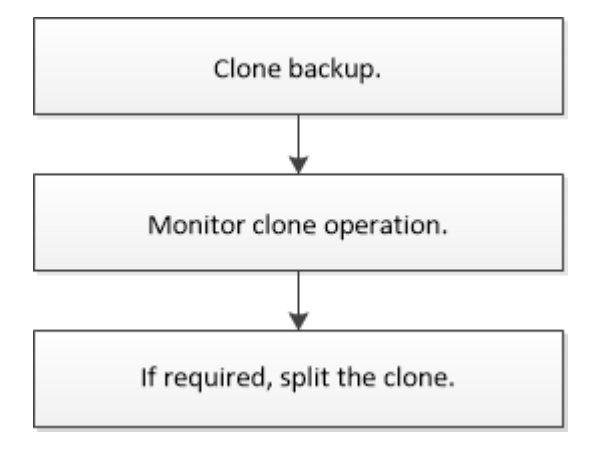

# <span id="page-2-2"></span>**Définissez une stratégie de clonage pour les bases de données Oracle**

La définition d'une stratégie avant le clonage de votre base de données garantit la réussite de l'opération de clonage.

## **Types de sauvegardes pris en charge pour le clonage**

SnapCenter prend en charge le clonage de différents types de sauvegardes de bases de données Oracle.

- Sauvegarde des données en ligne
- Sauvegarde complète en ligne
- Monter la sauvegarde hors ligne
- Arrêter la sauvegarde hors ligne
- Sauvegardes des bases de données de secours Data Guard et des bases de données de secours Active Data Guard
- Les sauvegardes de données en ligne, les sauvegardes complètes en ligne, les sauvegardes de montage hors ligne et les sauvegardes hors ligne dans une configuration RAC (Real application clusters)

• Sauvegardes de données en ligne, sauvegardes complètes en ligne, sauvegardes de montage hors ligne et sauvegardes d'arrêt hors ligne dans une configuration ASM (Automatic Storage Management)

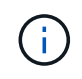

Les configurations SAN ne sont pas prises en charge si l'option User friendly Names du fichier de configuration multichemin est définie sur yes.

Le clonage des sauvegardes du journal d'archivage n'est pas pris en charge.

### **Types de clonage pris en charge pour les bases de données Oracle**

Dans un environnement de base de données Oracle, SnapCenter prend en charge le clonage d'une sauvegarde de base de données. La sauvegarde peut être clonées à partir de systèmes de stockage primaires et secondaires.

Le serveur SnapCenter s'appuie sur la technologie NetApp FlexClone pour cloner des sauvegardes.

Vous pouvez actualiser un clone en exécutant la commande « Refresh-SmClone ». Cette commande crée une sauvegarde de la base de données, supprime le clone existant et crée un clone portant le même nom.

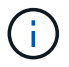

L'opération d'actualisation des clones ne peut être effectuée qu'à l'aide des commandes UNIX.

### **Nomenclature établie des clones pour les bases de données Oracle**

À partir de SnapCenter 3.0, la convention de nommage utilisée pour les clones de systèmes de fichiers est différente des clones de groupes de disques ASM.

- la convention de dénomination des systèmes de fichiers SAN ou NFS est FileSystemNamedesourcedatabase\_CLONESID.
- la convention de nommage des groupes de disques ASM est SC\_HASHCODEofDISKGROUP\_CLONESID.

HASHCODEofDISKGROUP est un nombre généré automatiquement (2 à 10 chiffres) unique pour chaque groupe de disques ASM.

## **Limitations du clonage des bases de données Oracle**

Avant de cloner les bases de données, vous devez connaître les limites des opérations de clonage.

- Si vous utilisez une version d'Oracle de 11.2.0.4 à 12.1.0.1, l'opération clone sera à l'état suspendu lorsque vous exécutez la commande *renamedg*. Vous pouvez appliquer le correctif Oracle 19544733 pour résoudre ce problème.
- Le clonage de bases de données à partir d'une LUN directement connectée à un hôte (par exemple, en utilisant l'initiateur iSCSI Microsoft sur un hôte Windows) vers un VMDK ou une LUN RDM sur le même hôte Windows, ou un autre hôte Windows, ou vice versa, n'est pas pris en charge.
- Le répertoire racine du point de montage du volume ne peut pas être un répertoire partagé.
- Si vous déplacez une LUN contenant un clone vers un nouveau volume, le clone ne peut pas être supprimé.

# <span id="page-4-0"></span>**Variables d'environnement prédéfinies pour le prescripteur et le post-script spécifiques au clone**

SnapCenter vous permet d'utiliser les variables d'environnement prédéfinies lorsque vous exécutez le prescripteur et le PostScript lors du clonage d'une base de données.

### **Variables d'environnement prédéfinies prises en charge pour le clonage d'une base de données**

• **SC\_ORIGINAL\_SID** spécifie le SID de la base de données source.

Ce paramètre sera renseigné pour les volumes d'application.

Exemple : NFSB32

• **SC\_ORIGINAL\_HOST** spécifie le nom de l'hôte source.

Ce paramètre sera renseigné pour les volumes d'application.

Exemple : asmrac1.gdl.englab.netapp.com

• **SC\_ORACLE\_HOME** indique le chemin du répertoire racine Oracle de la base de données cible.

Exemple : /ora01/app/oracle/product/18.1.0/db\_1

• **SC\_BACKUP\_NAME**" indique le nom de la sauvegarde.

Ce paramètre sera renseigné pour les volumes d'application.

Exemples :

- Si la base de données n'est pas en mode ARCHIVELOG : DATA@RG2\_scspr2417819002\_07-20- 2021\_12.16.48.9267\_0|LOG@RG2\_scspr2417819002\_07-20-2021\_12.16.48.9267\_1
- Si la base de données est exécutée en mode ARCHIVELOG : DATA@RG2\_scspr2417819002\_07-20- 2021\_12.16.48.9267\_0|LOG:RG2\_scrospr2417819002\_07-20- 2021\_12.16.48.9267\_1,RG2\_spr2417819002\_07-21-2021\_1,RG2\_sprspr24819002\_07 12.16.48.9267-22-12.16.48.9267 2021\_1
- **SC\_AV\_NAME** spécifie les noms des volumes d'application.

Exemple : AV1|AV2

• **SC\_ORIGINAL\_OS\_USER** spécifie le propriétaire du système d'exploitation de la base de données source.

Exemple : oracle

• **SC\_ORIGINAL\_OS\_GROUP** spécifie le groupe de systèmes d'exploitation de la base de données source.

Exemple : oinstall

• **SC\_TARGET\_SID**" spécifie le SID de la base de données clonée.

Pour le workflow de clonage PDB, la valeur de ce paramètre n'est pas prédéfinie.

Ce paramètre sera renseigné pour les volumes d'application.

Exemple : clonedb

• **SC\_TARGET\_HOST** spécifie le nom de l'hôte sur lequel la base de données sera clonée.

Ce paramètre sera renseigné pour les volumes d'application.

Exemple : asmrac1.gdl.englab.netapp.com

• **SC\_TARGET\_OS\_USER** spécifie le propriétaire du système d'exploitation de la base de données clonée.

Pour le workflow de clonage PDB, la valeur de ce paramètre n'est pas prédéfinie.

Exemple : oracle

• **SC\_TARGET\_OS\_GROUP** spécifie le groupe de systèmes d'exploitation de la base de données clonée.

Pour le workflow de clonage PDB, la valeur de ce paramètre n'est pas prédéfinie.

Exemple : oinstall

• **SC\_TARGET\_DB\_PORT** spécifie le port de base de données de la base de données clonée.

Pour le workflow de clonage PDB, la valeur de ce paramètre n'est pas prédéfinie.

Exemple : 1521

Pour plus d'informations sur les délimiteurs, reportez-vous à la section ["Délimiteurs pris en charge".](https://docs.netapp.com/fr-fr/snapcenter-49/protect-sco/predefined-environment-variables-prescript-postscript-backup.html#supported-delimiters)

# <span id="page-5-0"></span>**Conditions requises pour le clonage d'une base de données Oracle**

Avant de cloner une base de données Oracle, vous devez vous assurer que les prérequis sont terminés.

• Vous devez avoir créé une sauvegarde de la base de données à l'aide de SnapCenter.

Vous devez avoir créé avec succès les sauvegardes de journaux et de données en ligne ou les sauvegardes hors ligne (montage ou arrêt) pour que l'opération de clonage puisse réussir.

• Si vous souhaitez personnaliser les chemins du fichier de contrôle ou du fichier journal de reprise, vous devez avoir préprovisionné le système de fichiers requis ou le groupe de disques ASM (Automatic Storage Management).

Par défaut, les fichiers de reprise et de contrôle de la base de données clonée sont créés sur le groupe de disques ASM ou le système de fichiers provisionné par SnapCenter pour les fichiers de données de la base de données clone.

- Si vous utilisez ASM sur NFS, vous devez ajouter */var/opt/snapcenter/scu/clones/\*/\** au chemin existant défini dans le paramètre asm\_diskstring.
- Dans le paramètre asm\_diskstring, vous devez configurer *AFD:\** si vous utilisez ASMFD ou *ORCL:\** si vous utilisez ASMLIB.

Pour plus d'informations sur la modification du paramètre asm\_diskstring, reportez-vous à la section

["Comment ajouter des chemins de disque à asm\\_diskstring"](https://kb.netapp.com/Advice_and_Troubleshooting/Data_Protection_and_Security/SnapCenter/Disk_paths_are_not_added_to_the_asm_diskstring_database_parameter).

- Si vous créez le clone sur un autre hôte, celui-ci doit répondre aux exigences suivantes :
	- Le plug-in SnapCenter pour base de données Oracle doit être installé sur l'hôte secondaire.
	- L'hôte clone doit pouvoir détecter les LUN à partir du stockage primaire ou secondaire.
		- Si vous effectuez le clonage depuis le stockage primaire ou le stockage secondaire (Vault ou Mirror) vers un autre hôte, assurez-vous qu'une session iSCSI est soit établie entre le stockage secondaire et l'hôte secondaire, ou bien zonée correctement pour FC.
		- Si vous effectuez un clonage depuis le stockage Vault ou Mirror vers le même hôte, assurez-vous qu'une session iSCSI est soit établie entre le stockage Vault ou Mirror et l'hôte, soit zonée correctement pour FC.
		- Si vous effectuez le clonage dans un environnement virtualisé, assurez-vous qu'une session iSCSI est soit établie entre le stockage primaire ou secondaire et le serveur ESX qui héberge l'hôte secondaire, ou bien zonée correctement pour FC.

Pour plus d'informations, reportez-vous à la section ["documentation des utilitaires hôtes".](https://docs.netapp.com/us-en/ontap-sanhost/)

- Si la base de données source est une base de données ASM :
	- L'instance ASM doit être active sur l'hôte sur lequel le clone sera exécuté.
	- Le groupe de disques ASM doit être provisionné avant l'opération de clonage si vous souhaitez placer les fichiers journaux d'archive de la base de données clonée dans un groupe de disques ASM dédié.
	- Le nom du groupe de disques de données peut être configuré, mais assurez-vous que le nom n'est pas utilisé par tout autre groupe de disques ASM sur l'hôte où le clone sera effectué.

Les fichiers de données résidant sur le groupe de disques ASM sont provisionnés dans le cadre du workflow de clonage SnapCenter.

- Pour NVMe, vous devez installer NVMe util
- Le type de protection de la LUN de données et de la LUN de journal, tel que miroir, coffre-fort ou miroirvault, doit être le même pour détecter les dispositifs de localisation secondaires lors du clonage sur un autre hôte à l'aide des sauvegardes de journaux.
- Vous devez définir LA valeur exclude seed cdb View sur FALSE dans le fichier de paramètres de la base de données source pour récupérer les informations relatives au PDB de départ pour cloner une sauvegarde de la base de données 12 c.

Le PDB de semences est un modèle fourni par le système que le CDB peut utiliser pour créer des PDB. Le PDB de semences est nommé PDB\$SEED. Pour plus d'informations sur PDB\$SEED, consultez le document Oracle Doc ID 1940806.1.

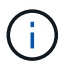

Vous devez définir la valeur avant de sauvegarder la base de données 12\_c\_.

• SnapCenter prend en charge la sauvegarde des systèmes de fichiers gérés par le sous-système autofs. Si vous procédez au clonage de la base de données, assurez-vous que les points de montage de données ne sont pas sous la racine du point de montage de l'autofs car l'utilisateur racine de l'hôte du plug-in n'est pas autorisé à créer des répertoires sous la racine du point de montage de l'autofs.

Si les fichiers journaux de contrôle et de reprise sont sous le point de montage des données, modifiez le chemin du fichier de contrôle, puis refaites le chemin du fichier journal en conséquence.

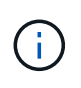

Vous pouvez enregistrer manuellement les nouveaux points de montage clonés avec le sous-système autofs. Les nouveaux points de montage clonés ne seront pas enregistrés automatiquement.

- Si vous avez un TDE (connexion automatique) et que vous souhaitez cloner la base de données sur le même hôte ou un autre hôte, vous devez copier le porte-monnaie (fichiers clés) sous */etc/ORACLE/PORTEFEUILLE/\$ORACLE\_SID* de la base de données source vers la base de données clonée.
- Vous devez définir la valeur de use\_lvmetad = 0 dans */etc/lvm/lvm.conf* et arrêter le service lvm2-lvmetad pour effectuer le clonage dans les environnements SAN sous Oracle Linux 7 ou version ultérieure ou Red Hat Enterprise Linux (RHEL) 7 ou version ultérieure.
- Vous devez installer le correctif Oracle 13366202 si vous utilisez la base de données Oracle 11.2.0.3 ou une version ultérieure et si l'ID de base de données de l'instance auxiliaire est modifié à l'aide d'un script NID.
- Vous devez vous assurer que les agrégats hébergeant les volumes doivent se trouver dans la liste des agrégats attribués de la machine virtuelle de stockage (SVM).
- Pour NVMe, si un port cible doit être exclu de la connexion, vous devez ajouter le nom du nœud cible et le nom du port dans le fichier /var/opt/snapcenter/scu/etc/nvme.conf.

Si le fichier n'existe pas, vous devez créer le fichier comme indiqué dans l'exemple ci-dessous :

```
blacklist {
nn-0x<target node name 1>:pn-0x<target port name 1>
nn-0x<target_node_name_2>:pn-0x<target_port_name_2>
}
```
• Vous devez vous assurer que la LUN n'est pas mappée sur l'hôte AIX à l'aide d'iGroup composé de protocoles mixtes iSCSI et FC. Pour plus d'informations, voir ["L'opération échoue avec une erreur](https://kb.netapp.com/mgmt/SnapCenter/SnapCenter_Plug-in_for_Oracle_operations_fail_with_error_Unable_to_discover_the_device_for_LUN_LUN_PATH) [Impossible de détecter le périphérique pour la LUN".](https://kb.netapp.com/mgmt/SnapCenter/SnapCenter_Plug-in_for_Oracle_operations_fail_with_error_Unable_to_discover_the_device_for_LUN_LUN_PATH)

# <span id="page-7-0"></span>**Cloner une sauvegarde de base de données Oracle**

Vous pouvez utiliser SnapCenter pour cloner une base de données Oracle à l'aide de la sauvegarde de la base de données.

#### **Avant de commencer**

Si vous avez installé le plug-in en tant qu'utilisateur non root, vous devez attribuer manuellement les autorisations d'exécution aux répertoires prescripteur et postscript.

### **À propos de cette tâche**

L'opération de clonage crée une copie des fichiers de données de la base de données et crée de nouveaux fichiers journaux de reprise en ligne et fichiers de contrôle. La base de données peut être éventuellement restaurée à une heure spécifiée, en fonction des options de restauration spécifiées.

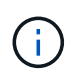

Le clonage échoue si vous tentez de cloner une sauvegarde créée sur un hôte Linux vers un hôte AIX ou vice-versa.

SnapCenter crée une base de données autonome lorsqu'elle est clonée à partir d'une sauvegarde de base de données Oracle RAC. SnapCenter prend en charge la création de clone à partir de la sauvegarde d'une base de données de secours Data Guard et Active Data Guard.

Lors du clonage, SnapCenter monte le nombre optimal de sauvegardes de journaux en fonction de SCN ou dat, et de la durée des opérations de restauration. Après la récupération, la sauvegarde du journal est démonté. Tous ces clones sont montés sous */var/opt/snapcenter/scu/clones/*. Si vous utilisez ASM sur NFS, vous devez ajouter */var/opt/snapcenter/scu/clones/\*/\** au chemin existant défini dans le paramètre asm\_diskstring.

Lors du clonage d'une sauvegarde d'une base de données ASM dans un environnement SAN, les règles udev pour les périphériques hôtes clonés sont créées à l'adresse */etc/udev/rules.d/999-scu-netapp.rules*. Ces règles udev associées aux périphériques hôtes clonés sont supprimées lorsque vous supprimez le clone.

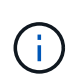

Dans une configuration Flex ASM, vous ne pouvez pas effectuer d'opération de clonage sur les nœuds Leaf si la cardinalité est inférieure au nombre de nœuds dans le cluster RAC.

### **Étapes**

- 1. Dans le volet de navigation de gauche, cliquez sur **Ressources**, puis sélectionnez le plug-in approprié dans la liste.
- 2. Dans la page Ressources, sélectionnez **Database** ou **Resource Group** dans la liste **View**.
- 3. Sélectionnez la base de données dans la vue Détails de la base de données ou dans la vue Détails du groupe de ressources.

La page topologie de la base de données s'affiche.

- 4. Dans la vue gérer les copies, sélectionnez les sauvegardes depuis les copies locales (primaires), les copies miroir (secondaires) ou les copies de coffre-fort (secondaires).
- 5. Sélectionnez la sauvegarde des données dans le tableau, puis cliquez sur  $\blacksquare$ .
- 6. Dans la page Nom, effectuez l'une des opérations suivantes :

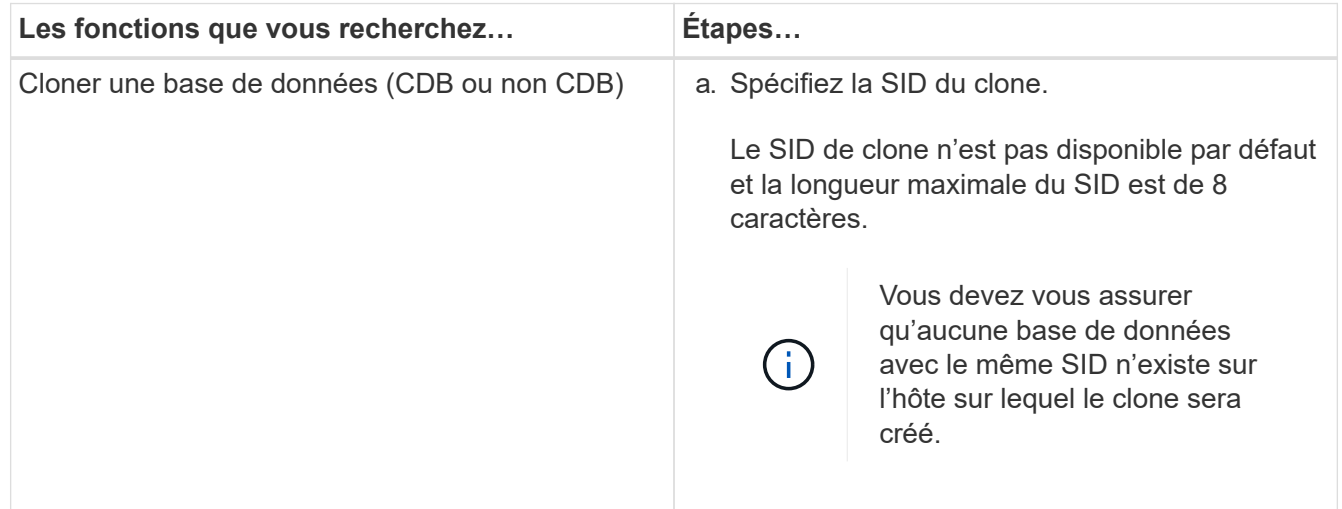

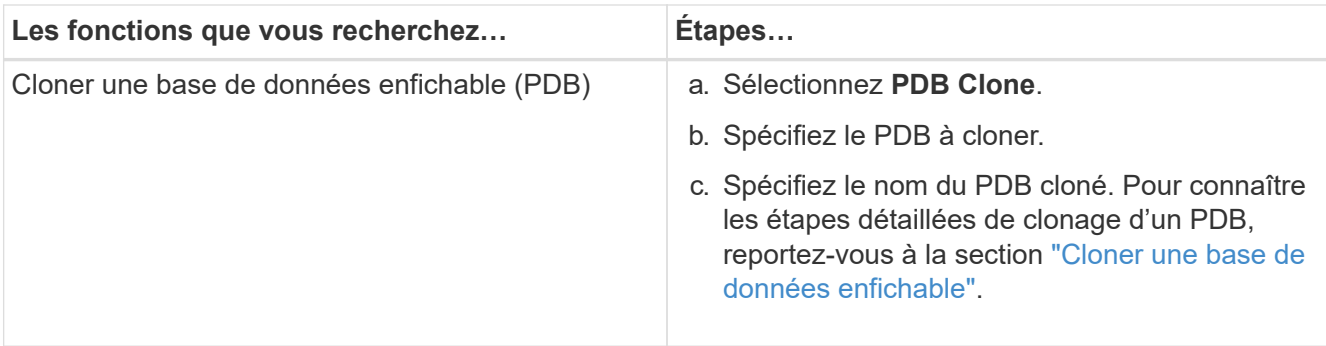

Lorsque vous sélectionnez des données mises en miroir ou de coffre-fort:

- s'il n'y a pas de sauvegarde de journaux sur le miroir ou le coffre-fort, rien n'est sélectionné et les localisateurs sont vides.
- si des sauvegardes de journaux existent dans le miroir ou le coffre-fort, la dernière sauvegarde du journal est sélectionnée et le localisateur correspondant s'affiche.

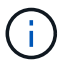

Si la sauvegarde du journal sélectionné existe à la fois à l'emplacement miroir et à l'emplacement du coffre-fort, les deux localisateurs sont affichés.

7. Dans la page emplacements, effectuez les opérations suivantes :

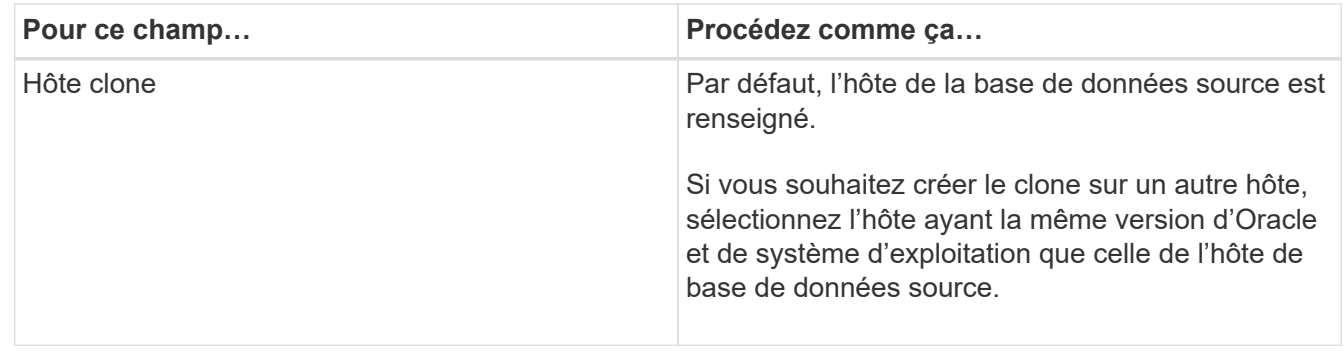

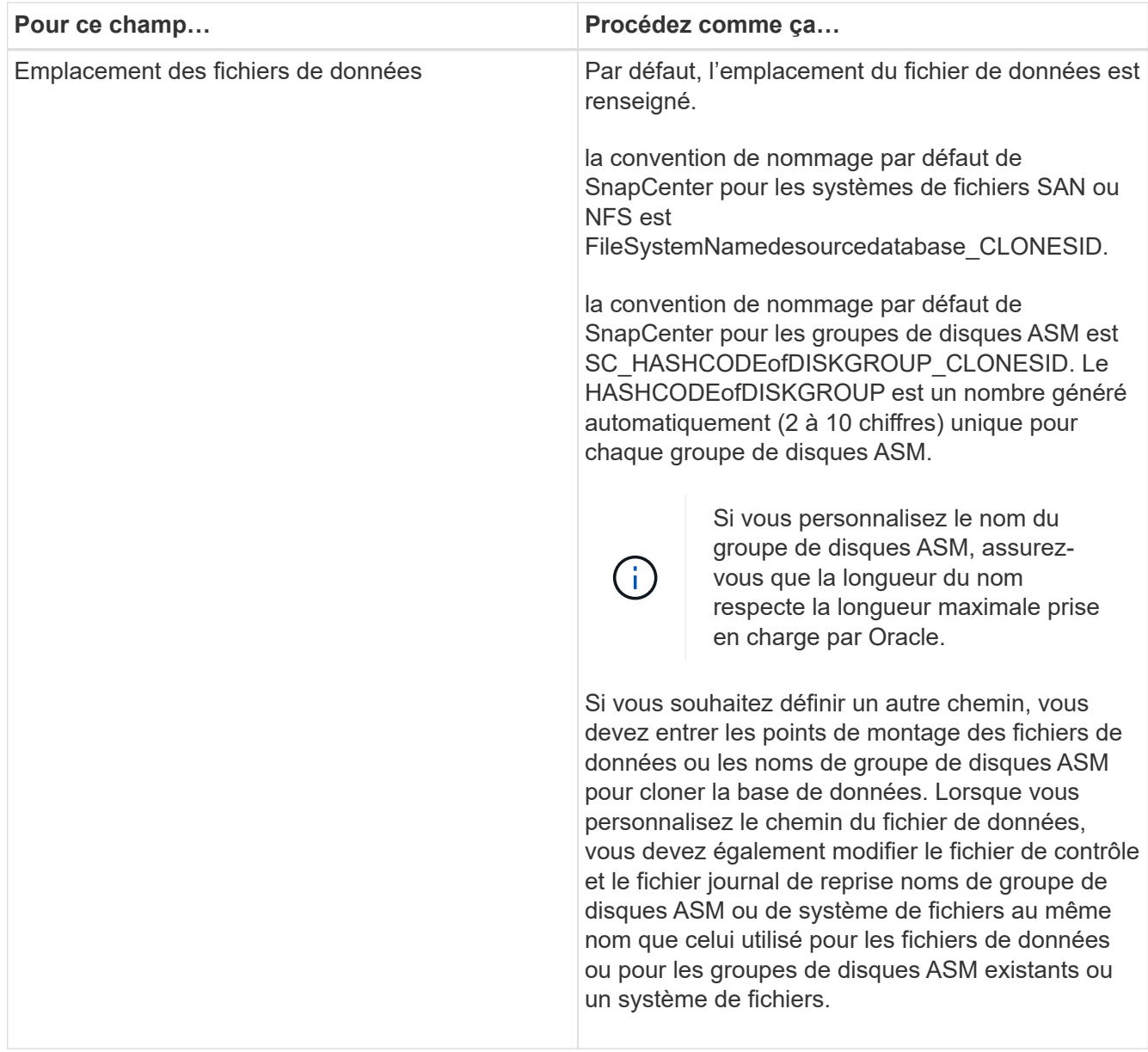

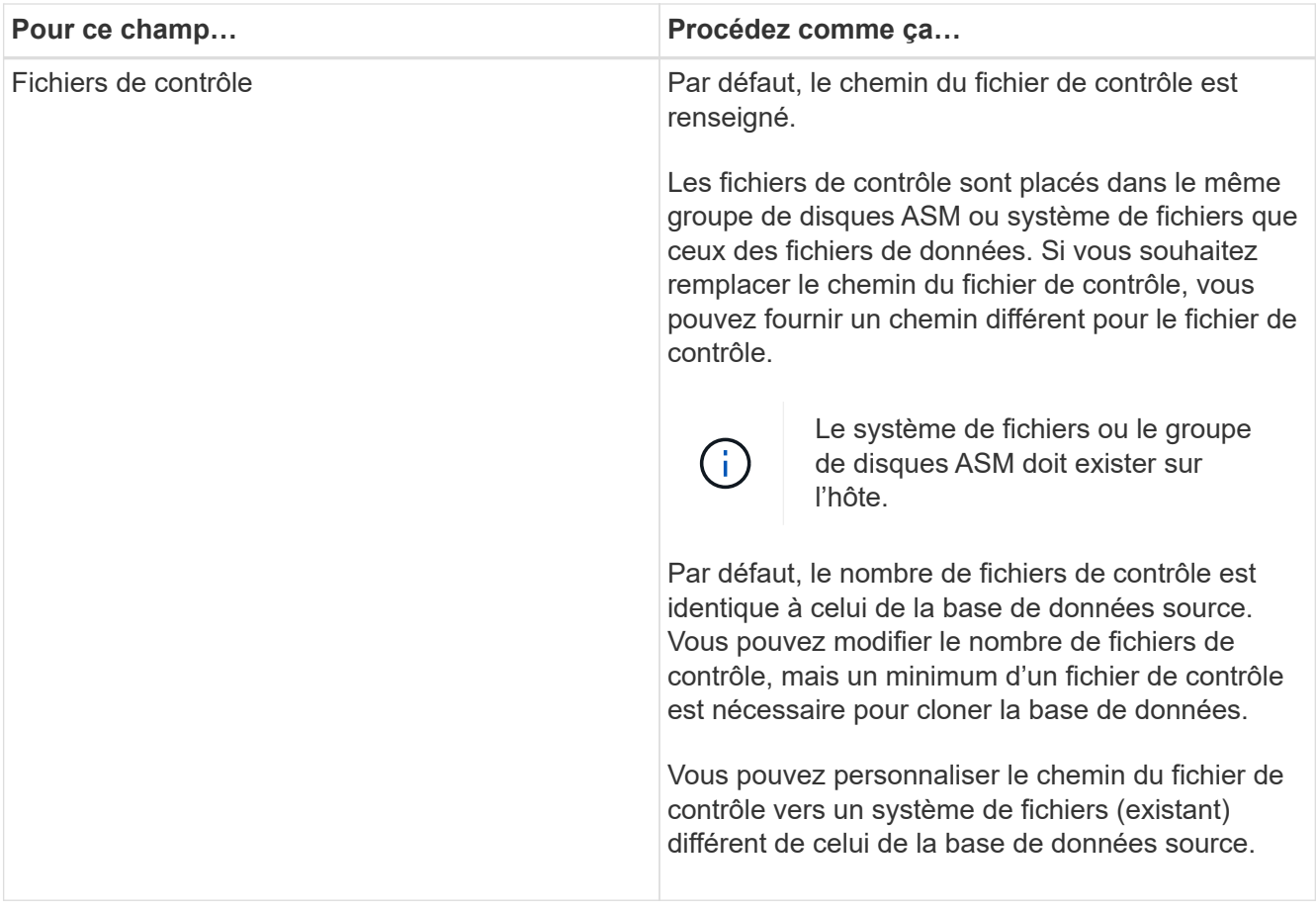

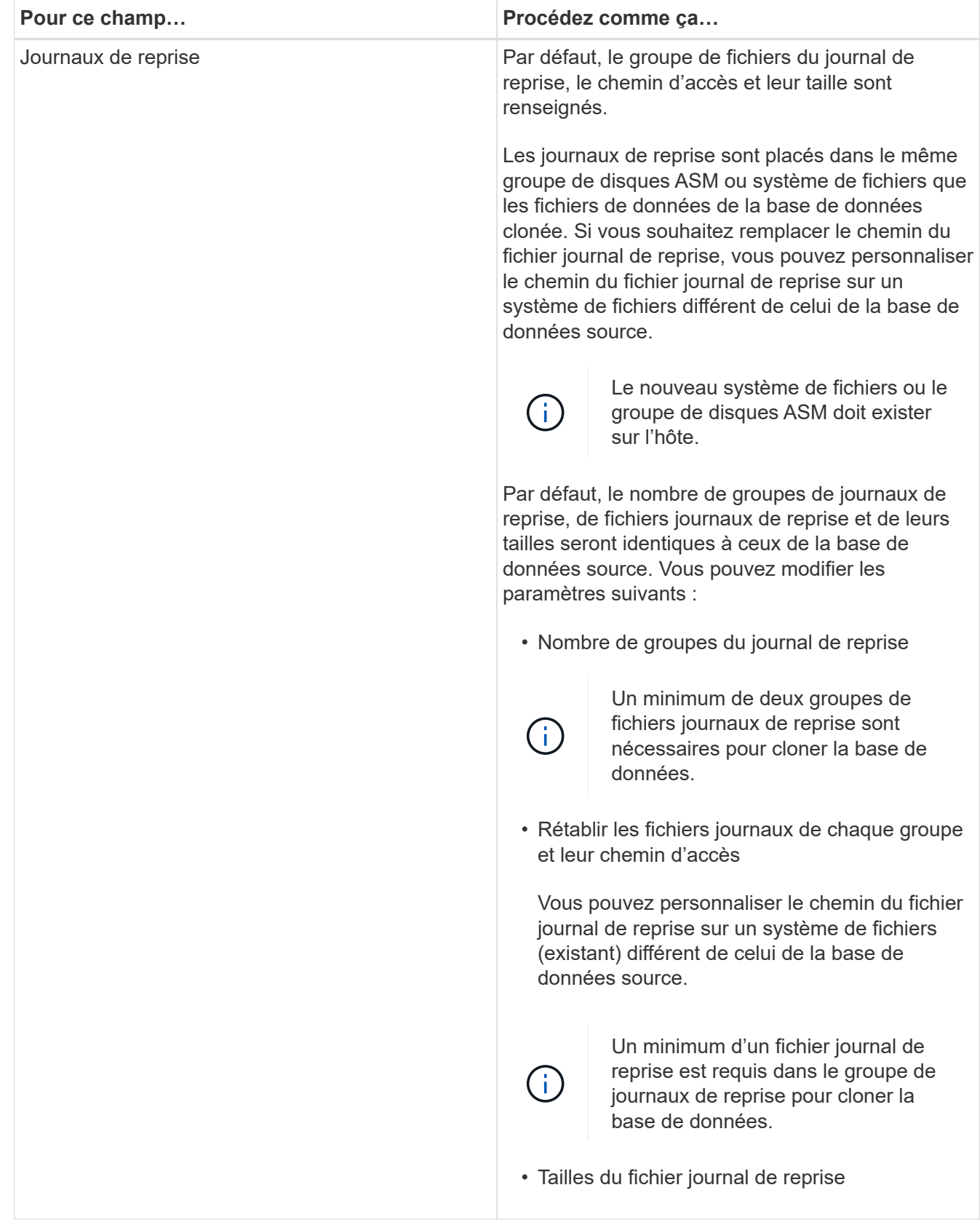

8. Sur la page informations d'identification, effectuez les opérations suivantes :

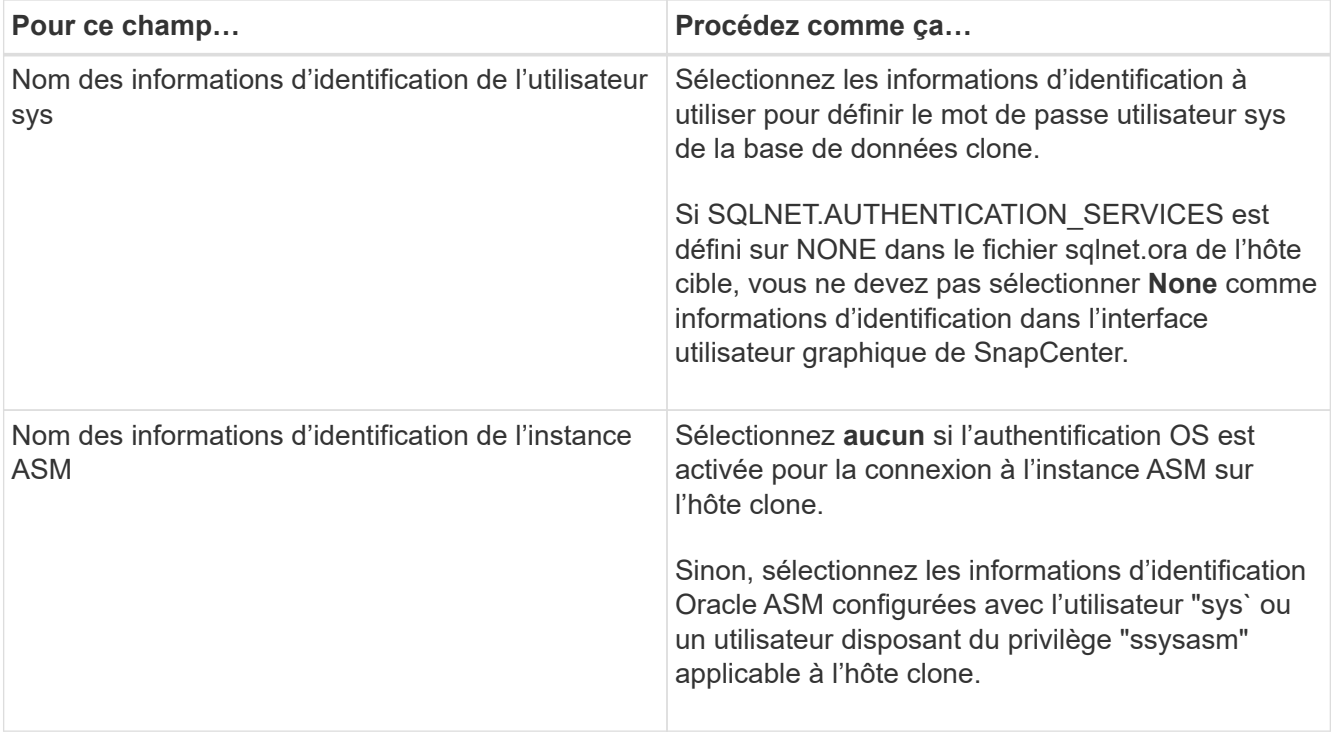

Les informations relatives au domicile Oracle, au nom d'utilisateur et au groupe sont automatiquement renseignées à partir de la base de données source. Vous pouvez modifier les valeurs en fonction de l'environnement Oracle de l'hôte sur lequel le clone sera créé.

- 9. Dans la page opérations préopérationnelles, effectuez les opérations suivantes :
	- a. Entrez le chemin d'accès et les arguments du prescripteur que vous souhaitez exécuter avant l'opération de clonage.

Vous devez stocker le prescripteur dans */var/opt/snapcenter/spl/scripts* ou dans n'importe quel dossier de ce chemin. Par défaut, le chemin */var/opt/snapcenter/spl/scripts* est renseigné. Si vous avez placé le script dans un dossier de ce chemin, vous devez fournir le chemin complet vers le dossier où le script est placé.

SnapCenter vous permet d'utiliser les variables d'environnement prédéfinies lorsque vous exécutez le prescripteur et le PostScript. ["En savoir plus >>"](#page-4-0)

b. Dans la section Paramètres de base de données, modifiez les valeurs des paramètres de base de données préremplis utilisés pour initialiser la base de données.

Vous pouvez ajouter des paramètres supplémentaires en cliquant sur  $\lfloor \frac{+}{+} \rfloor$ .

Si vous utilisez Oracle Standard Edition et que la base de données est exécutée en mode Journal d'archive ou si vous souhaitez restaurer une base de données à partir du journal de reprise d'archive, ajoutez les paramètres et spécifiez le chemin d'accès.

- **. LOG\_ARCHIVE\_DEST**
- **. LOG\_ARCHIVE\_DUPLEX\_DEST**

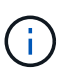

 $\mathbf{d}_1$ 

La zone de récupération rapide (FRA) n'est pas définie dans les paramètres de la base de données préremplie. Vous pouvez configurer FRA en ajoutant les paramètres associés.

La valeur par défaut de log\_archive\_dest\_1 est \$ORACLE\_HOME/clone\_sid et les journaux d'archive de la base de données clonée sont créés à cet emplacement. Si vous avez supprimé le paramètre log\_archive\_dest\_1, l'emplacement du journal d'archives est déterminé par Oracle. Vous pouvez définir un nouvel emplacement pour le journal d'archives en éditant log\_archive\_dest\_1 mais vous devez vous assurer que le système de fichiers ou le groupe de disques doit être existant et mis à disposition sur l'hôte.

- a. Cliquez sur **Réinitialiser** pour obtenir les paramètres par défaut de la base de données.
- 10. Dans la page opérations postales, **récupérer la base de données** et **jusqu'à Annuler** sont sélectionnés par défaut pour effectuer la récupération de la base de données clonée.

SnapCenter effectue la restauration en montant la dernière sauvegarde des journaux qui présentent la séquence incassée des journaux d'archivage qui ont été sélectionnés pour le clonage. La sauvegarde des journaux et des données doit se trouver sur le système de stockage principal afin d'effectuer le clonage sur le stockage primaire et la sauvegarde des journaux, et la sauvegarde des données doit se trouver sur un système de stockage secondaire pour effectuer le clonage sur le stockage secondaire.

Les options **récupérer base de données** et **jusqu'à Annuler** ne sont pas sélectionnées si SnapCenter ne trouve pas les sauvegardes de journal appropriées. Vous pouvez indiquer l'emplacement du journal d'archivage externe si la sauvegarde du journal n'est pas disponible dans **spécifier les emplacements du journal d'archivage externe**. Vous pouvez spécifier plusieurs emplacements de journaux.

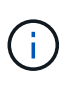

Si vous souhaitez cloner une base de données source configurée pour prendre en charge la zone de récupération flash (FRA) et les fichiers gérés Oracle (OMF), la destination du journal pour la récupération doit également adhérer à la structure de répertoires OMF.

La page PostOps ne s'affiche pas si la base de données source est une base de données de secours Data Guard ou active Data Guard. Pour une base de données de secours Data Guard ou Active Data Guard, SnapCenter ne fournit pas d'option pour sélectionner le type de récupération dans l'interface graphique SnapCenter, mais la base de données est récupérée à l'aide de jusqu'à annuler le type de récupération sans appliquer de journaux.

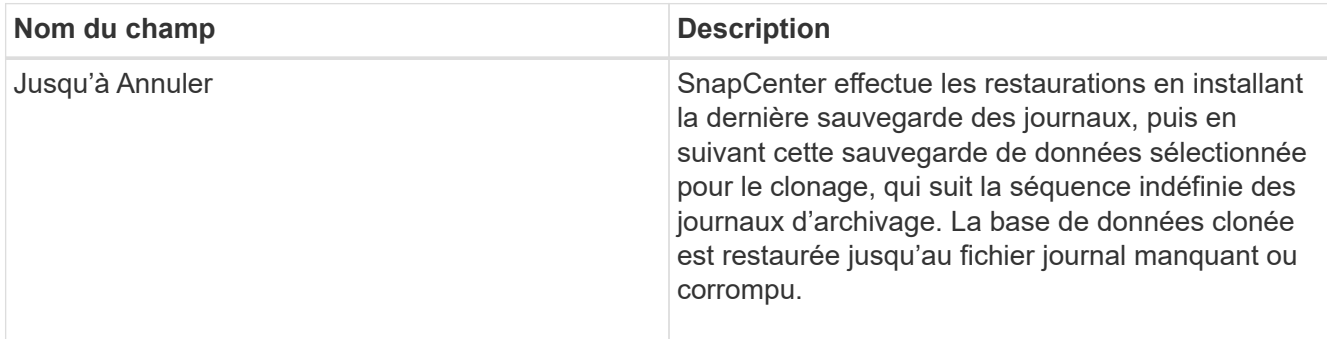

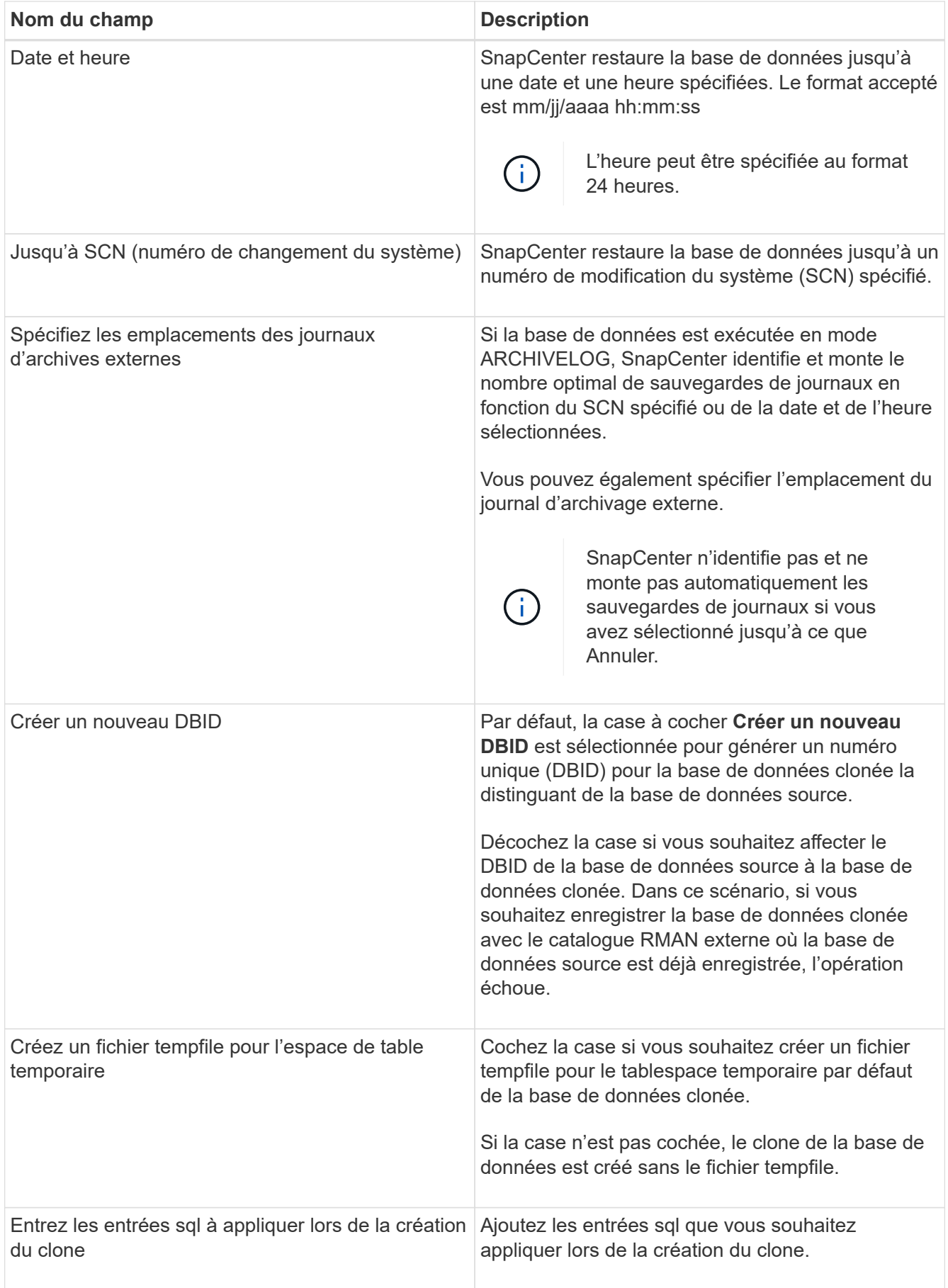

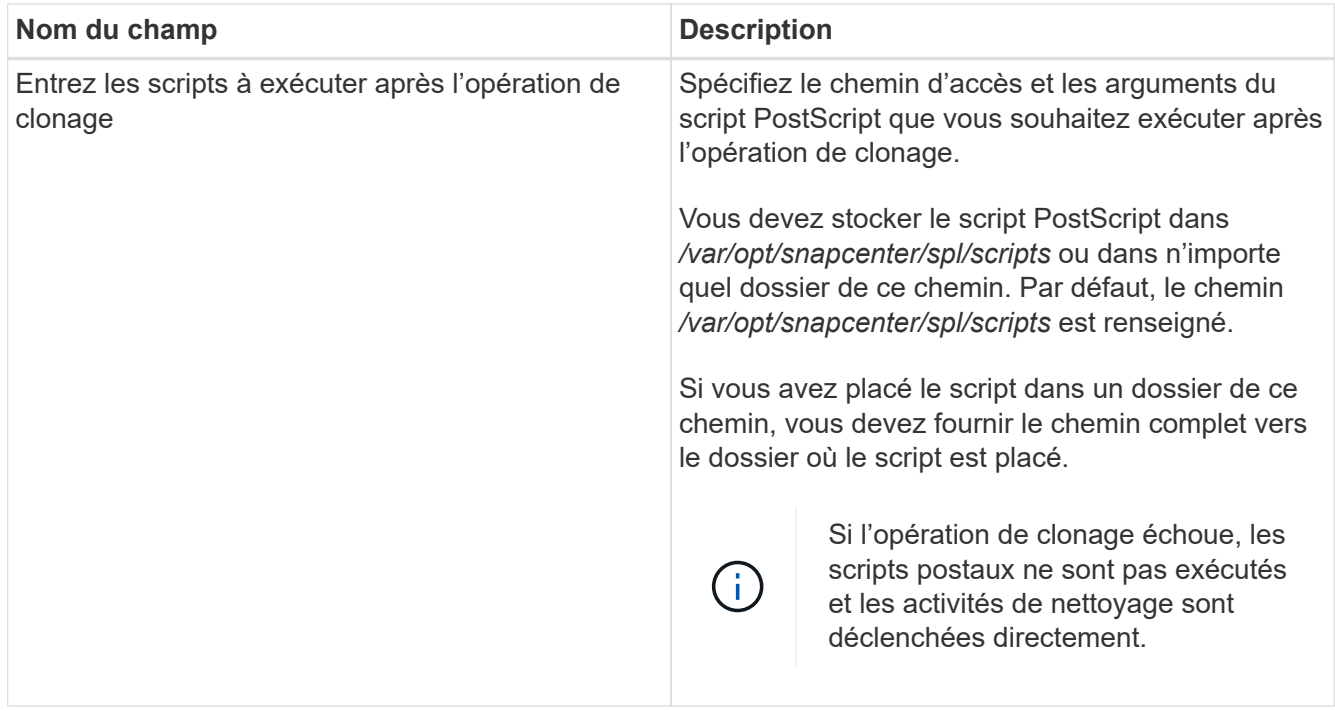

11. Dans la page notification, dans la liste déroulante Préférences de **E-mail**, sélectionnez les scénarios dans lesquels vous souhaitez envoyer les e-mails.

Vous devez également spécifier les adresses e-mail de l'expéditeur et du destinataire, ainsi que l'objet de l'e-mail. Si vous souhaitez joindre le rapport de l'opération de clonage effectuée, sélectionnez **attacher un rapport de travail**.

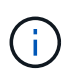

Pour la notification par e-mail, vous devez avoir spécifié les détails du serveur SMTP à l'aide de l'interface graphique ou de la commande PowerShell set-SmSmtpServer.

12. Vérifiez le résumé, puis cliquez sur **Terminer**.

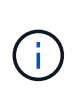

Lors de l'exécution de la restauration dans le cadre de l'opération de création de clones, même en cas de défaillance de la restauration, le clone est créé avec un avertissement. Vous pouvez effectuer une restauration manuelle sur ce clone pour assurer la cohérence de la base de données clone.

13. Surveillez la progression de l'opération en cliquant sur **moniteur** > **travaux**.

#### **Résultat**

Après le clonage de la base de données, vous pouvez actualiser la page de ressources pour afficher la base de données clonée comme l'une des ressources disponibles pour la sauvegarde. La base de données clonée peut être protégée comme toute autre base de données grâce au workflow de sauvegarde standard ou être incluse dans un groupe de ressources (nouvellement créé ou existant). La base de données clonée peut être davantage clonée (clone).

Après le clonage, vous ne devez jamais renommer la base de données clonée.

 $\mathbf{f}$ 

Si vous n'avez pas effectué de restauration lors du clonage, la sauvegarde de la base de données clonée peut échouer en raison d'une restauration incorrecte, et vous devrez donc effectuer une restauration manuelle. La sauvegarde du journal peut également échouer si l'emplacement par défaut renseigné pour les journaux d'archivage est dans un stockage non NetApp ou si le système de stockage n'est pas configuré avec SnapCenter.

Dans la configuration AIX, vous pouvez utiliser la commande lkdev pour verrouiller et la commande rendev pour renommer les disques sur lesquels réside la base de données clonée.

Le verrouillage ou le changement de nom des périphériques n'affecte pas l'opération de suppression du clone. Pour les mises en page LVM d'AIX construites sur des périphériques SAN, le changement de nom des périphériques ne sera pas pris en charge pour les périphériques SAN clonés.

#### **Plus d'informations**

- ["Échec de la restauration ou du clonage avec le message d'erreur ORA-00308"](https://kb.netapp.com/Advice_and_Troubleshooting/Data_Protection_and_Security/SnapCenter/ORA-00308%3A_cannot_open_archived_log_ORA_LOG_arch1_123_456789012.arc)
- ["Impossible de restaurer une base de données clonée"](https://kb.netapp.com/Advice_and_Troubleshooting/Data_Protection_and_Security/SnapCenter/Failed_to_recover_a_cloned_database)
- ["Paramètres personnalisables pour les opérations de sauvegarde, de restauration et de clonage sur les](https://kb.netapp.com/Advice_and_Troubleshooting/Data_Protection_and_Security/SnapCenter/What_are_the_customizable_parameters_for_backup_restore_and_clone_operations_on_AIX_systems) [systèmes AIX"](https://kb.netapp.com/Advice_and_Troubleshooting/Data_Protection_and_Security/SnapCenter/What_are_the_customizable_parameters_for_backup_restore_and_clone_operations_on_AIX_systems)

# <span id="page-17-0"></span>**Cloner une base de données enfichable**

Vous pouvez cloner une base de données enfichable (PDB) sur un CDB cible différent ou identique sur le même hôte ou un autre hôte. Vous pouvez également récupérer le PDB cloné sur un SCN ou une date et une heure souhaités.

#### **Avant de commencer**

Si vous avez installé le plug-in en tant qu'utilisateur non root, vous devez attribuer manuellement les autorisations d'exécution aux répertoires prescripteur et postscript.

#### **Étapes**

- 1. Dans le volet de navigation de gauche, cliquez sur **Ressources**, puis sélectionnez le plug-in approprié dans la liste.
- 2. Dans la page Ressources, sélectionnez **Database** ou **Resource Group** dans la liste **View**.
- 3. Sélectionnez la base de données de type instance unique (multitenant) dans la vue détaillée de la base de données ou dans la vue détaillée du groupe de ressources.

La page topologie de la base de données s'affiche.

- 4. Dans la vue gérer les copies, sélectionnez les sauvegardes depuis les copies locales (primaires), les copies miroir (secondaires) ou les copies de coffre-fort (secondaires).
- 5. Sélectionnez la sauvegarde dans le tableau, puis cliquez sur  $\blacksquare$ .
- 6. Dans la page Nom, effectuez les opérations suivantes :
	- a. Sélectionnez **PDB Clone**.
	- b. Spécifiez le PDB à cloner.

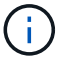

Vous ne pouvez cloner qu'un seul boîtier de distribution électrique à la fois.

- c. Spécifiez le nom du PDB clone.
- 7. Dans la page emplacements, effectuez les opérations suivantes :

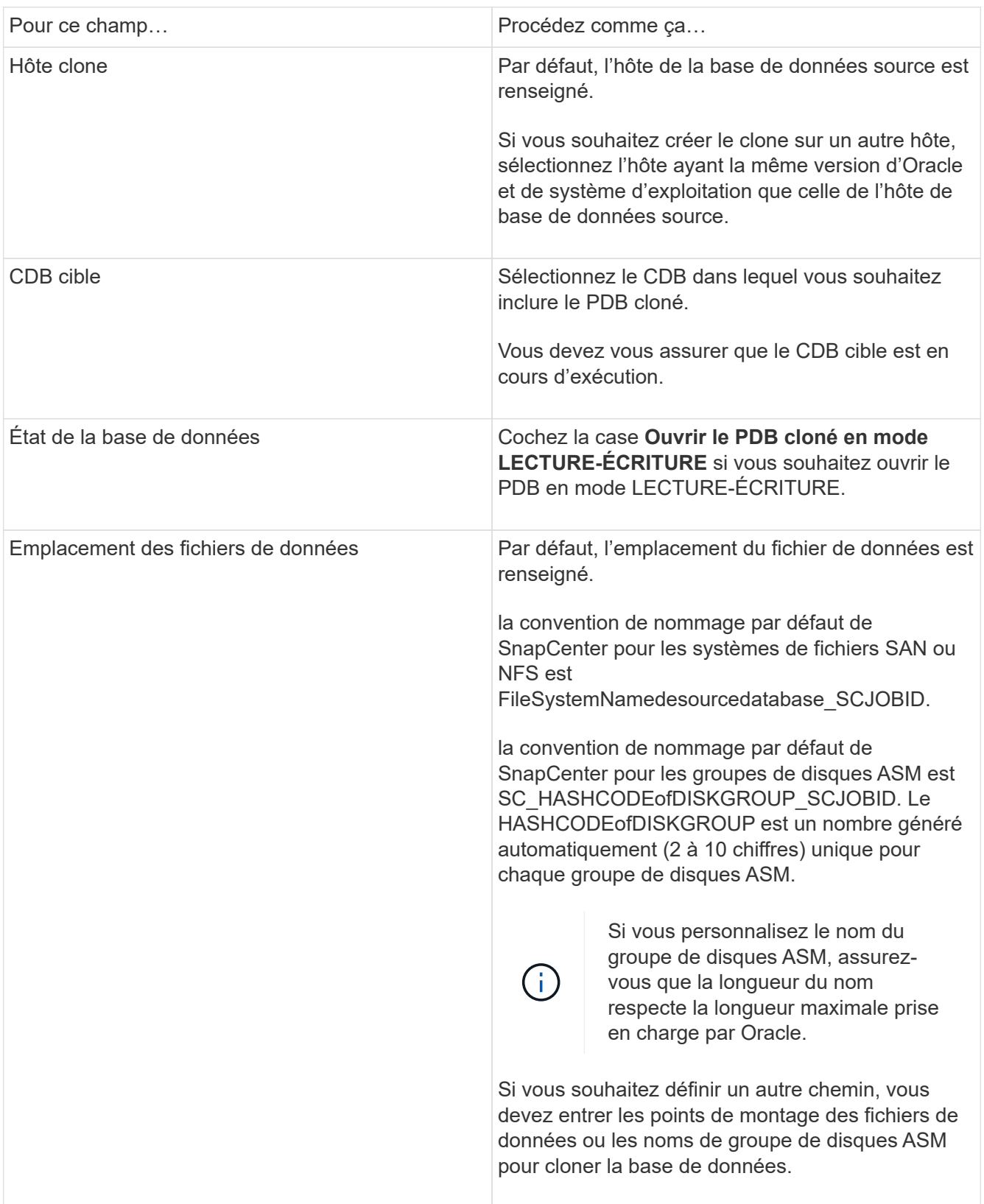

Les informations relatives au domicile Oracle, au nom d'utilisateur et au groupe sont automatiquement renseignées à partir de la base de données source. Vous pouvez modifier les valeurs en fonction de l'environnement Oracle de l'hôte sur lequel le clone sera créé.

- 8. Dans la page opérations préopérationnelles, effectuez les opérations suivantes :
	- a. Entrez le chemin d'accès et les arguments du prescripteur que vous souhaitez exécuter avant l'opération de clonage.

Vous devez stocker le prescripteur dans /var/opt/snapcenter/spl/scripts ou dans n'importe quel dossier de ce chemin d'accès. Par défaut, le chemin /var/opt/snapcenter/SPL/scripts est renseigné. Si vous avez placé le script dans un dossier de ce chemin, vous devez fournir le chemin complet vers le dossier où le script est placé.

SnapCenter vous permet d'utiliser les variables d'environnement prédéfinies lorsque vous exécutez le prescripteur et le PostScript. ["En savoir plus >>"](#page-4-0)

- a. Dans la section Paramètres de la base de données de clonage CDB auxiliaire, modifiez les valeurs des paramètres de base de données préremplis utilisés pour initialiser la base de données.
- 9. Cliquez sur **Réinitialiser** pour obtenir les paramètres par défaut de la base de données.
- 10. Dans la page opérations postales, **jusqu'à ce que Annuler** soit sélectionné par défaut pour effectuer la récupération de la base de données clonée.

L'option **jusqu'à Annuler** n'est pas sélectionnée si SnapCenter ne trouve pas les sauvegardes de journal appropriées. Vous pouvez indiquer l'emplacement du journal d'archivage externe si la sauvegarde du journal n'est pas disponible dans **spécifier les emplacements du journal d'archivage externe**. Vous pouvez spécifier plusieurs emplacements de journaux.

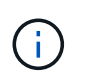

Si vous souhaitez cloner une base de données source configurée pour prendre en charge la zone de récupération flash (FRA) et les fichiers gérés Oracle (OMF), la destination du journal pour la récupération doit également adhérer à la structure de répertoires OMF.

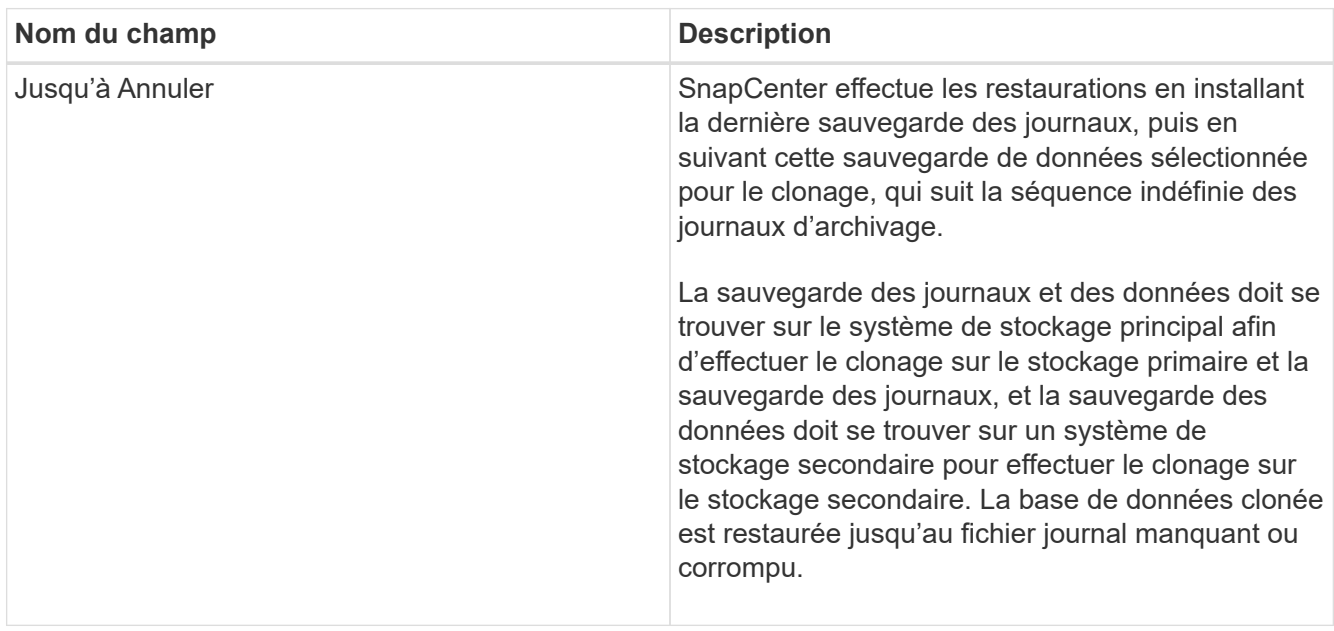

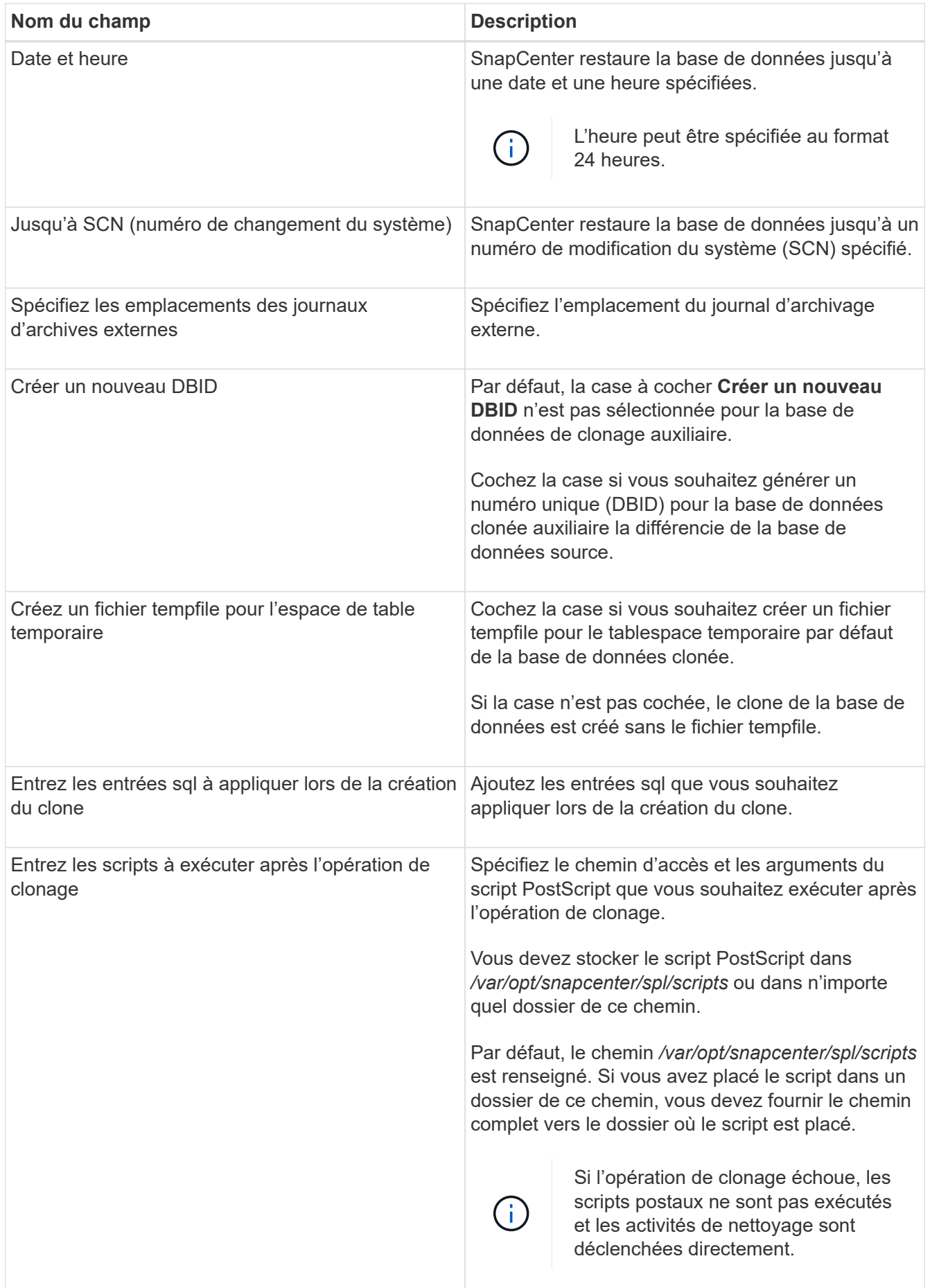

11. Dans la page notification, dans la liste déroulante Préférences de **E-mail**, sélectionnez les scénarios dans lesquels vous souhaitez envoyer les e-mails.

Vous devez également spécifier les adresses e-mail de l'expéditeur et du destinataire, ainsi que l'objet de l'e-mail. Si vous souhaitez joindre le rapport de l'opération de clonage effectuée, sélectionnez **attacher un rapport de travail**.

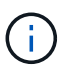

Pour la notification par e-mail, vous devez avoir spécifié les détails du serveur SMTP à l'aide de l'interface graphique ou de la commande PowerShell set-SmSmtpServer.

- 12. Vérifiez le résumé, puis cliquez sur **Terminer**.
- 13. Surveillez la progression de l'opération en cliquant sur **moniteur** > **travaux**.

#### **Après la fin**

Si vous souhaitez créer une sauvegarde du PDB cloné, vous devez sauvegarder le CDB cible dans lequel le PDB est cloné, car la sauvegarde ne peut être effectuée que par le PDB cloné. Vous devez créer une relation secondaire pour le CDB cible si vous souhaitez créer la sauvegarde avec la relation secondaire.

Dans une configuration RAC, le stockage pour PDB cloné est uniquement relié au nœud sur lequel le clone PDB a été effectué. Les PDB sur les autres nœuds du RAC sont en état DE MONTAGE. Si vous souhaitez que le PDB cloné soit accessible à partir des autres nœuds, vous devez connecter manuellement le stockage aux autres nœuds.

#### **Plus d'informations**

- ["Échec de la restauration ou du clonage avec le message d'erreur ORA-00308"](https://kb.netapp.com/Advice_and_Troubleshooting/Data_Protection_and_Security/SnapCenter/ORA-00308%3A_cannot_open_archived_log_ORA_LOG_arch1_123_456789012.arc)
- ["Paramètres personnalisables pour les opérations de sauvegarde, de restauration et de clonage sur les](https://kb.netapp.com/Advice_and_Troubleshooting/Data_Protection_and_Security/SnapCenter/What_are_the_customizable_parameters_for_backup_restore_and_clone_operations_on_AIX_systems) [systèmes AIX"](https://kb.netapp.com/Advice_and_Troubleshooting/Data_Protection_and_Security/SnapCenter/What_are_the_customizable_parameters_for_backup_restore_and_clone_operations_on_AIX_systems)

# <span id="page-21-0"></span>**Cloner les sauvegardes de bases de données Oracle à l'aide des commandes UNIX**

Le workflow de clonage inclut la planification, la réalisation de l'opération de clonage et le contrôle de l'opération.

### **À propos de cette tâche**

Vous devez exécuter les commandes suivantes pour créer le fichier de spécification du clone de base de données Oracle et lancer l'opération de clonage.

Les informations concernant les paramètres pouvant être utilisés avec la commande et leurs descriptions peuvent être obtenues en exécutant Get-Help *command\_name*. Vous pouvez également vous reporter au ["Guide de référence sur les commandes du logiciel SnapCenter".](https://library.netapp.com/ecm/ecm_download_file/ECMLP2886206)

#### **Étapes**

1. Créez une spécification de clone de base de données Oracle à partir d'une sauvegarde spécifiée : *New-SmOracleCloneSpecification*

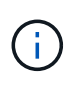

Si la règle de protection des données secondaire est unifiée mirror-vault, spécifiez uniquement -IncludeAppuyDetails. Vous n'avez pas besoin de spécifier -Deuxièmement.StorageType.

Cette commande crée automatiquement un fichier de spécification de clone de base de données Oracle pour la base de données source spécifiée et sa sauvegarde. Vous devez également fournir un SID de base de données clone afin que le fichier de spécifications créé ait les valeurs générées automatiquement pour la base de données clone que vous allez créer.

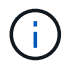

Le fichier de spécifications du clone est créé à l'adresse */var/opt/snapcenter/sco/clone\_specs*.

2. Lancez une opération de clonage à partir d'un groupe de ressources clone ou d'une sauvegarde existante : *New-SmClone*

Cette commande démarre une opération de clonage. Vous devez également fournir un chemin d'accès au fichier de spécification de clone Oracle pour l'opération de clonage. Vous pouvez également spécifier les options de récupération, l'hôte où l'opération de clonage doit être effectuée, les prescripteurs, les postscripts et d'autres détails.

Par défaut, le fichier de destination du journal d'archivage de la base de données clone est automatiquement renseigné à *\$ORACLE\_HOME/CLONE\_SID*.

# <span id="page-22-0"></span>**Séparer un clone de base de données Oracle**

Vous pouvez utiliser SnapCenter pour séparer une ressource clonée de la ressource parent. Le clone divisé devient indépendant de la ressource parent.

### **À propos de cette tâche**

• Vous ne pouvez pas effectuer l'opération de fractionnement de clone sur un clone intermédiaire.

Par exemple, après avoir créé clone1 à partir d'une sauvegarde de base de données, vous pouvez créer une sauvegarde de clone1, puis cloner cette sauvegarde (clone2). Après avoir créé clone2, clone1 est un clone intermédiaire et vous ne pouvez pas effectuer l'opération de séparation de clone sur clone1. Toutefois, vous pouvez réaliser l'opération de séparation des clones sur clone2.

Après avoir divisé le clone2, vous pouvez effectuer l'opération de fractionnement de clone sur clone1 car clone1 n'est plus le clone intermédiaire.

- Lorsque vous fractionnez un clone, les copies de sauvegarde du clone sont supprimées.
- Pour plus d'informations sur les limites des opérations de fractionnement de clonage, reportez-vous à la ["Guide de gestion du stockage logique ONTAP 9"](http://docs.netapp.com/ontap-9/topic/com.netapp.doc.dot-cm-vsmg/home.html).
- Assurez-vous que le volume ou l'agrégat du système de stockage est en ligne.

#### **Étapes**

- 1. Dans le volet de navigation de gauche, cliquez sur **Ressources**, puis sélectionnez le plug-in approprié dans la liste.
- 2. Dans la page Ressources, sélectionnez **Database** dans la liste **View**.
- 3. Sélectionnez la ressource clonée (par exemple, la base de données ou la LUN), puis cliquez sur .
- 4. Vérifiez la taille estimée du clone à diviser et l'espace requis disponible sur l'agrégat, puis cliquez sur **Start**.
- 5. Surveillez la progression de l'opération en cliquant sur **moniteur** > **travaux**.

L'opération de fractionnement de clone cesse de répondre si le service SMCore redémarre et si les bases de données sur lesquelles l'opération de fractionnement de clone ont été exécutées sont répertoriées sous forme de clones dans la page Ressources. Vous devez exécuter l'applet de commande *Stop-SmJob* pour arrêter l'opération de fractionnement du clone, puis relancer l'opération de fractionnement du clone.

Si vous souhaitez un temps d'interrogation plus long ou plus court pour vérifier si le clone est divisé ou non, vous pouvez modifier la valeur du paramètre CloneSplitStatusCheckPollTime dans le fichier SMCoreServiceHost.exe.config afin de définir l'intervalle de temps pour que SMCore interroge l'état de l'opération de fractionnement du clone. La valeur est exprimée en millisecondes et la valeur par défaut est 5 minutes.

Par exemple :

```
<add key="CloneSplitStatusCheckPollTime" value="300000" />
```
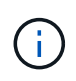

L'opération de démarrage du fractionnement du clone échoue si la sauvegarde, la restauration ou le fractionnement d'un autre clone est en cours. Redémarrez l'opération de fractionnement de clone uniquement une fois les opérations en cours d'exécution terminées.

# <span id="page-23-0"></span>**Séparer le clone d'une base de données enfichable**

Vous pouvez utiliser SnapCenter pour diviser une base de données clonée enfichable (PDB).

### **À propos de cette tâche**

Si vous avez créé une sauvegarde du CDB cible dans laquelle le PDB est cloné, lorsque vous fractionnez le clone PDB, le PDB cloné est également supprimé de toutes les sauvegardes du BCD cible contenant le PDB cloné.

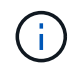

Les clones PDB ne sont pas affichés dans la vue Inventaire ou ressources.

### **Étapes**

- 1. Dans le volet de navigation de gauche, cliquez sur **Ressources**, puis sélectionnez le plug-in approprié dans la liste.
- 2. Sélectionnez la base de données du conteneur source (CDB) dans la vue ressource ou groupe de ressources.
- 3. Dans la vue gérer les copies, sélectionnez **clones** dans les systèmes de stockage primaire ou secondaire (mis en miroir ou répliqué).
- 4. Sélectionnez le clone PDB (targetCDB:PDBClone), puis cliquez sur ...
- 5. Vérifiez la taille estimée du clone à diviser et l'espace requis disponible sur l'agrégat, puis cliquez sur **Start**.

6. Surveillez la progression de l'opération en cliquant sur **moniteur** > **travaux**.

# <span id="page-24-0"></span>**Surveillez les opérations de clonage de bases de données Oracle**

Vous pouvez contrôler la progression des opérations de clonage SnapCenter à l'aide de la page tâches. Vous pouvez vérifier la progression d'une opération pour déterminer quand elle est terminée ou s'il y a un problème.

### **Description de la tâche**

Les icônes suivantes apparaissent sur la page travaux et indiquent l'état de l'opération :

- **C** En cours
- Terminé avec succès
- **\*** Échec
	- Terminé avec des avertissements ou impossible de démarrer en raison d'avertissements
- 9 En file d'attente
- Annulée

### **Étapes**

•

- 1. Dans le volet de navigation de gauche, cliquez sur **moniteur**.
- 2. Dans la page **moniteur**, cliquez sur **travaux**.
- 3. Dans la page **travaux**, effectuez les opérations suivantes :
	- a. Cliquez sur pour filtrer la liste, par exemple, seules les opérations de clonage sont répertoriées.
	- b. Spécifiez les dates de début et de fin.
	- c. Dans la liste déroulante **Type**, sélectionnez **Clone**.
	- d. Dans la liste déroulante **Statut**, sélectionnez l'état du clone.
	- e. Cliquez sur **appliquer** pour afficher les opérations effectuées avec succès.
- 4. Sélectionnez le travail clone, puis cliquez sur **Détails** pour afficher les détails du travail.
- 5. Dans la page Détails du travail, cliquez sur **Afficher les journaux**.

# <span id="page-24-1"></span>**Actualiser un clone**

Vous pouvez actualiser le clone en exécutant la commande *Refresh-SmClone*. Cette commande crée une sauvegarde de la base de données, supprime le clone existant et crée un clone portant le même nom.

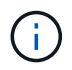

Vous ne pouvez pas actualiser un clone PDB.

#### **Ce dont vous aurez besoin**

- Créez une sauvegarde complète en ligne ou une stratégie de sauvegarde des données hors ligne sans que les sauvegardes planifiées soient activées.
- Configurez la notification par e-mail dans la stratégie pour les échecs de sauvegarde uniquement.
- Définissez le nombre de rétention pour les sauvegardes à la demande de façon appropriée pour garantir qu'il n'y a pas de sauvegardes non souhaitées.
- Assurez-vous que seule une sauvegarde complète en ligne ou une stratégie de sauvegarde des données hors ligne est associée au groupe de ressources identifié pour l'opération d'actualisation du clone.
- Créez un groupe de ressources avec une seule base de données.
- Si une tâche cron est créée pour la commande d'actualisation de clone, assurez-vous que les planifications SnapCenter et cron ne se chevauchent pas pour le groupe de ressources de base de données.

Pour une tâche cron créée pour la commande d'actualisation de clone, assurez-vous d'exécuter Open-SmConnection après toutes les 24 heures.

• Assurez-vous que le SID de clone est unique pour un hôte.

Si plusieurs opérations d'actualisation de clone utilisent le même fichier de spécifications de clone ou utilisent le fichier de spécifications de clone avec le même SID de clone, le clone existant avec le SID sur l'hôte est supprimé et le clone est alors créé.

- Assurez-vous que la politique de sauvegarde est activée avec une protection secondaire et que le fichier de spécifications du clone est créé avec "`-IncludeDeuetdaryDetailss'" pour créer les clones à l'aide de sauvegardes secondaires.
	- Si le fichier de spécification du clone principal est spécifié mais que l'option de mise à jour secondaire de la règle est sélectionnée, la sauvegarde est créée et la mise à jour est transférée vers le fichier secondaire. Cependant, le clone sera créé à partir de la sauvegarde principale.
	- Si le fichier de spécification du clone principal est spécifié et que l'option de mise à jour secondaire de la règle n'est pas sélectionnée, la sauvegarde est créée sur le fichier principal et le clone est créé à partir du fichier principal.

### **Étapes**

- 1. Lancez une session de connexion avec le serveur SnapCenter pour un utilisateur spécifié : *Open-SmConnection*
- 2. Créez une spécification de clone de base de données Oracle à partir d'une sauvegarde spécifiée : *New-SmOracleCloneSpecification*

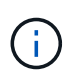

Si la règle de protection des données secondaire est unifiée mirror-vault, spécifiez uniquement -IncludeAppuyDetails. Vous n'avez pas besoin de spécifier -Deuxièmement.StorageType.

Cette commande crée automatiquement un fichier de spécification de clone de base de données Oracle pour la base de données source spécifiée et sa sauvegarde. Vous devez également fournir un SID de base de données clone afin que le fichier de spécifications créé ait les valeurs générées automatiquement pour la base de données clone que vous allez créer.

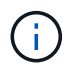

Le fichier de spécifications du clone est créé à l'adresse */var/opt/snapcenter/sco/clone\_specs*.

3. Exécutez *Refresh-SmClone*.

Si l'opération échoue avec les messages d'erreur "PL-SCO-20032: CanExecute a échoué avec l'erreur: PL-SCO-30031: Redo log file +SC\_2959770772\_clmdb/clmdb/redlog/redo01\_01.log existe", spécifiez une valeur plus élevée pour *-WaitToTriggerClone*.

Pour plus d'informations sur les commandes UNIX, voir ["Guide de référence sur les commandes du logiciel](https://library.netapp.com/ecm/ecm_download_file/ECMLP2886206) [SnapCenter".](https://library.netapp.com/ecm/ecm_download_file/ECMLP2886206)

# <span id="page-26-0"></span>**Supprimer le clone d'une base de données enfichable**

Vous pouvez supprimer le clone d'une base de données enfichable (PDB) si vous n'en avez plus besoin.

Si vous avez créé une sauvegarde du CDB cible dans laquelle le PDB est cloné, lorsque vous supprimez le clone PDB, le PDB cloné est également supprimé de la sauvegarde du CDB cible.

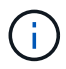

Les clones PDB ne sont pas affichés dans la vue Inventaire ou ressources.

### **Étapes**

- 1. Dans le volet de navigation de gauche, cliquez sur **Ressources**, puis sélectionnez le plug-in approprié dans la liste.
- 2. Sélectionnez la base de données du conteneur source (CDB) dans la vue ressource ou groupe de ressources.
- 3. Dans la vue gérer les copies, sélectionnez **clones** dans les systèmes de stockage primaire ou secondaire (mis en miroir ou répliqué).
- 4. Sélectionnez le clone PDB (targetCDB:PDBClone), puis cliquez sur **in**.
- 5. Cliquez sur **OK**.

#### **Informations sur le copyright**

Copyright © 2024 NetApp, Inc. Tous droits réservés. Imprimé aux États-Unis. Aucune partie de ce document protégé par copyright ne peut être reproduite sous quelque forme que ce soit ou selon quelque méthode que ce soit (graphique, électronique ou mécanique, notamment par photocopie, enregistrement ou stockage dans un système de récupération électronique) sans l'autorisation écrite préalable du détenteur du droit de copyright.

Les logiciels dérivés des éléments NetApp protégés par copyright sont soumis à la licence et à l'avis de nonresponsabilité suivants :

CE LOGICIEL EST FOURNI PAR NETAPP « EN L'ÉTAT » ET SANS GARANTIES EXPRESSES OU TACITES, Y COMPRIS LES GARANTIES TACITES DE QUALITÉ MARCHANDE ET D'ADÉQUATION À UN USAGE PARTICULIER, QUI SONT EXCLUES PAR LES PRÉSENTES. EN AUCUN CAS NETAPP NE SERA TENU POUR RESPONSABLE DE DOMMAGES DIRECTS, INDIRECTS, ACCESSOIRES, PARTICULIERS OU EXEMPLAIRES (Y COMPRIS L'ACHAT DE BIENS ET DE SERVICES DE SUBSTITUTION, LA PERTE DE JOUISSANCE, DE DONNÉES OU DE PROFITS, OU L'INTERRUPTION D'ACTIVITÉ), QUELLES QU'EN SOIENT LA CAUSE ET LA DOCTRINE DE RESPONSABILITÉ, QU'IL S'AGISSE DE RESPONSABILITÉ CONTRACTUELLE, STRICTE OU DÉLICTUELLE (Y COMPRIS LA NÉGLIGENCE OU AUTRE) DÉCOULANT DE L'UTILISATION DE CE LOGICIEL, MÊME SI LA SOCIÉTÉ A ÉTÉ INFORMÉE DE LA POSSIBILITÉ DE TELS DOMMAGES.

NetApp se réserve le droit de modifier les produits décrits dans le présent document à tout moment et sans préavis. NetApp décline toute responsabilité découlant de l'utilisation des produits décrits dans le présent document, sauf accord explicite écrit de NetApp. L'utilisation ou l'achat de ce produit ne concède pas de licence dans le cadre de droits de brevet, de droits de marque commerciale ou de tout autre droit de propriété intellectuelle de NetApp.

Le produit décrit dans ce manuel peut être protégé par un ou plusieurs brevets américains, étrangers ou par une demande en attente.

LÉGENDE DE RESTRICTION DES DROITS : L'utilisation, la duplication ou la divulgation par le gouvernement sont sujettes aux restrictions énoncées dans le sous-paragraphe (b)(3) de la clause Rights in Technical Data-Noncommercial Items du DFARS 252.227-7013 (février 2014) et du FAR 52.227-19 (décembre 2007).

Les données contenues dans les présentes se rapportent à un produit et/ou service commercial (tel que défini par la clause FAR 2.101). Il s'agit de données propriétaires de NetApp, Inc. Toutes les données techniques et tous les logiciels fournis par NetApp en vertu du présent Accord sont à caractère commercial et ont été exclusivement développés à l'aide de fonds privés. Le gouvernement des États-Unis dispose d'une licence limitée irrévocable, non exclusive, non cessible, non transférable et mondiale. Cette licence lui permet d'utiliser uniquement les données relatives au contrat du gouvernement des États-Unis d'après lequel les données lui ont été fournies ou celles qui sont nécessaires à son exécution. Sauf dispositions contraires énoncées dans les présentes, l'utilisation, la divulgation, la reproduction, la modification, l'exécution, l'affichage des données sont interdits sans avoir obtenu le consentement écrit préalable de NetApp, Inc. Les droits de licences du Département de la Défense du gouvernement des États-Unis se limitent aux droits identifiés par la clause 252.227-7015(b) du DFARS (février 2014).

#### **Informations sur les marques commerciales**

NETAPP, le logo NETAPP et les marques citées sur le site<http://www.netapp.com/TM>sont des marques déposées ou des marques commerciales de NetApp, Inc. Les autres noms de marques et de produits sont des marques commerciales de leurs propriétaires respectifs.